## **Configure UD Google Apps for Android devices**

Google's posted documentation for synching Android devices is a bit sparse ("just launch the app and follow the instructions!"). Setting up UD Google Apps – an enterprise version of Google Apps – is not \*quite\* that simple, so we created the following instructions.

*Note that the screenshots in this documentation may differ from what you see on your Android device. However, the same basic steps still apply.*

- 1. Open the **Settings** application on your device.
- 2. Open **Accounts** (may be listed as **Accounts & sync**)**.**
- 3. Press **Add account**.
- 4. Select the **Google** account icon.

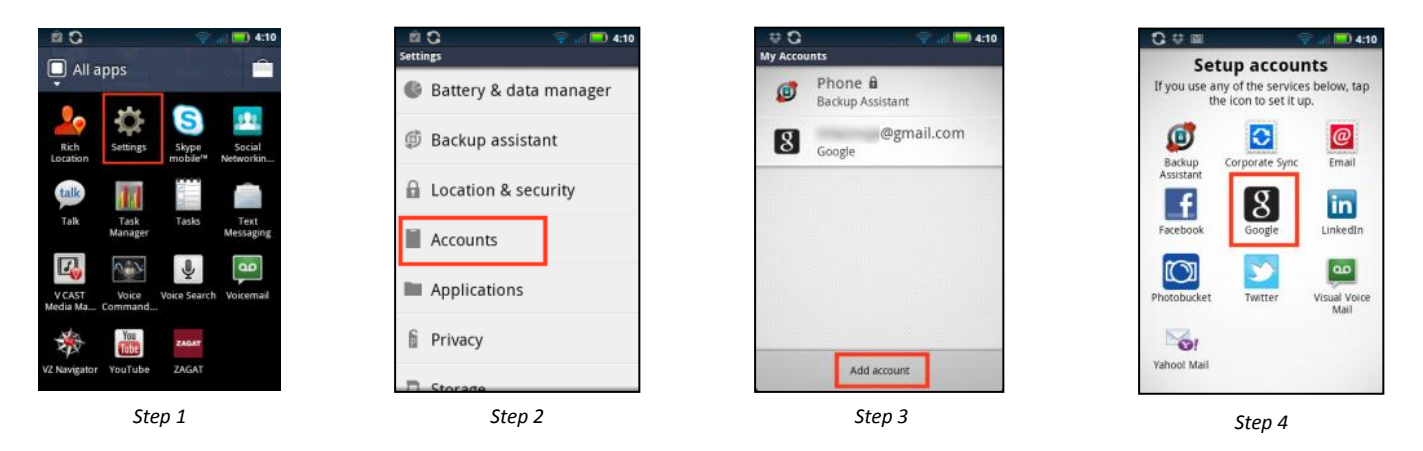

- 5. Tap **Next**.
- 6. Tap **Sign in**.

7. Enter your UDmail address in the first field (i.e., <UD username>@udayton.edu). In the second field, enter your Novell/LDAP password. Tap **Sign in**.

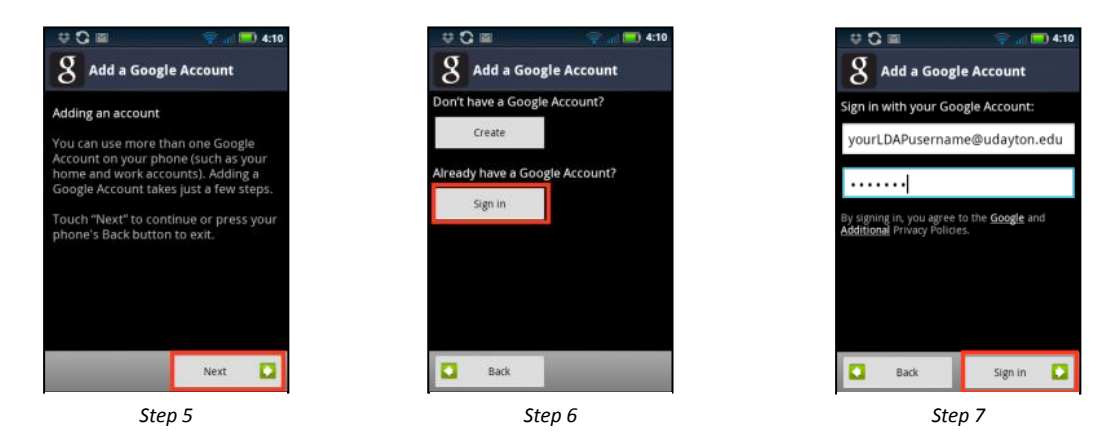

8. Tap the checkbox next to all Google services you wish to synchronize; options may vary depending upon which Google applications are installed on your device. We recommend waiting until synching is complete before

continuing. (Synching duration depends on the volume of data.) When synching animation has completed for all entries, tap **Finish**.

9. Tap **Finish setup**.

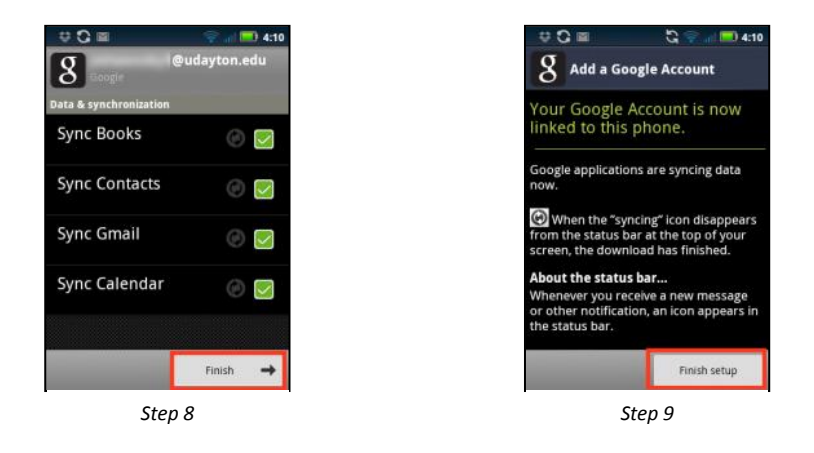

Once the Google Sync is complete, you can access your UD Google Apps data using the following applications:

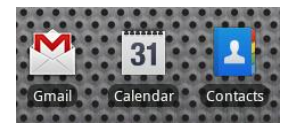

10. Visit our [Google Apps mobile device page](http://www.udayton.edu/udit/communications_collaboration/googleapps/mobile_devices.php) to configure security settings for your device.

## **Notes:**

- Depending on the volume of emails and the number of entries in your calendar, the initial sync may take an extended period of time. We recommend that you perform this task with a fully charged battery or while your Android device is plugged into its charger.
- To ensure that you retain access to apps should you leave the University of Dayton, purchase apps using a personal Android Market account and credit card.
- UD-OWNED DEVICES ONLY: UD's mobile device management software must be installed on your device to provide some administrative controls, including the ability to remote-wipe data from the device in the event of loss or theft. If you do not currently have this installed, contact your IT support staff or the UD Help Desk (937.229.3888) for assistance.